## **HERRAMIENTA PARA EL ANÁLISIS DE PORTAFOLIO EN LA GESTIÓN DEL RIESGO DE CRÉDITO DEL BANCO MUNDO MUJER**

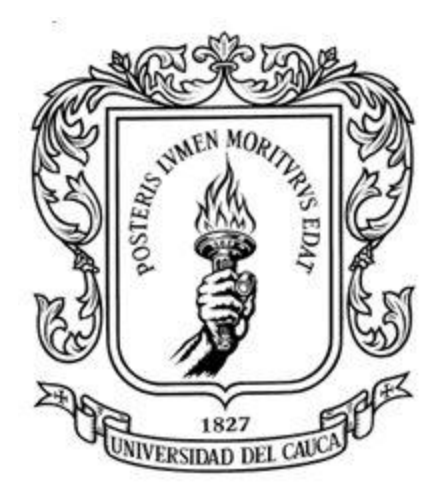

## **TRABAJO DE GRADO PARA OPTAR AL TÍTULO DE ADMINISTRADOR DE EMPRESAS**

## **UNIVERSIDAD DEL CAUCA**

**FACULTAD DE CIENCIAS CONTABLES, ECONÓMICAS Y ADMINISTRATIVAS PROGRAMA DE ADMINISTRACIÓN DE EMPRESAS**

## **POPAYÁN**

**2017**

## **HERRAMIENTA PARA EL ANÁLISIS DE PORTAFOLIO EN LA GESTIÓN DEL RIESGO DE CRÉDITO DEL BANCO MUNDO MUJER**

# **PRESENTADO POR:**

## **FABIO ANDRES FERNANDEZ MACA**

# **ASESOR ACADEMICO: MARTHA LUCIA ACOSTA RANGEL**

# **ASESOR EMPRESARIAL: JOHN RICARDO CORTES AMORTEGUI**

## **UNIVERSIDAD DEL CAUCA**

**FACULTAD DE CIENCIAS CONTABLES, ECONÓMICAS Y ADMINISTRATIVAS PROGRAMA DE ADMINISTRACIÓN DE EMPRESAS**

## **POPAYÁN**

**2017**

NOTA DE ACEPTACIÓN

<u> 1980 - Andrea Andrew Maria (h. 1980).</u>

Asesor Académico

**Asesor Empresarial** 

Popayán, Julio 18 de 2017

## **DEDICATORIA**

Dedico de manera especial a mi Madre, pues ella fue mi principal motor para la construcción de mi vida profesional, inculcando en mí las bases de responsabilidad y deseos de superación, a mi padre que a pesar que no está a mi lado, desde el cielo siempre me ha acompañado y a mis hermanos.

#### **AGRADECIMIENTOS**

Mis más sinceros agradecimientos al Doctor Víctor Daniel Mosquera Peña, Vicepresidente de Riesgos del Banco Mundo Mujer S.A por permitirme realizar mi pasantía en el área de Riesgos, al Mg John Ricardo Cortes Amortegui, Asesor empresarial, por brindarme el tiempo y la valiosa orientación que recibí para hacer posible este trabajo de grado, y a todos los que hicieron parte de esta importante etapa de vida.

## **TABLA DE CONTENIDO**

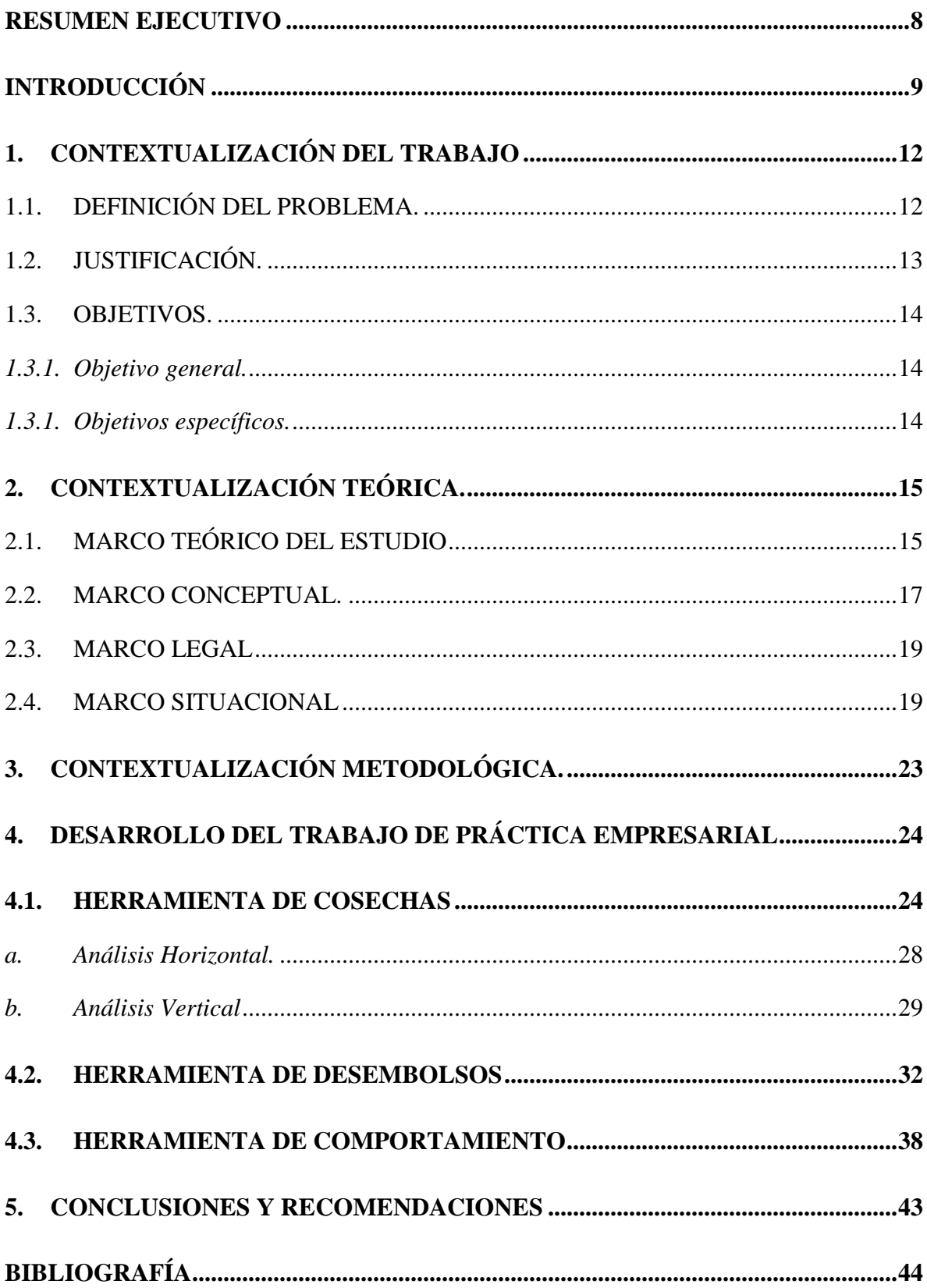

## **TABLA DE ILUSTRACIONES**

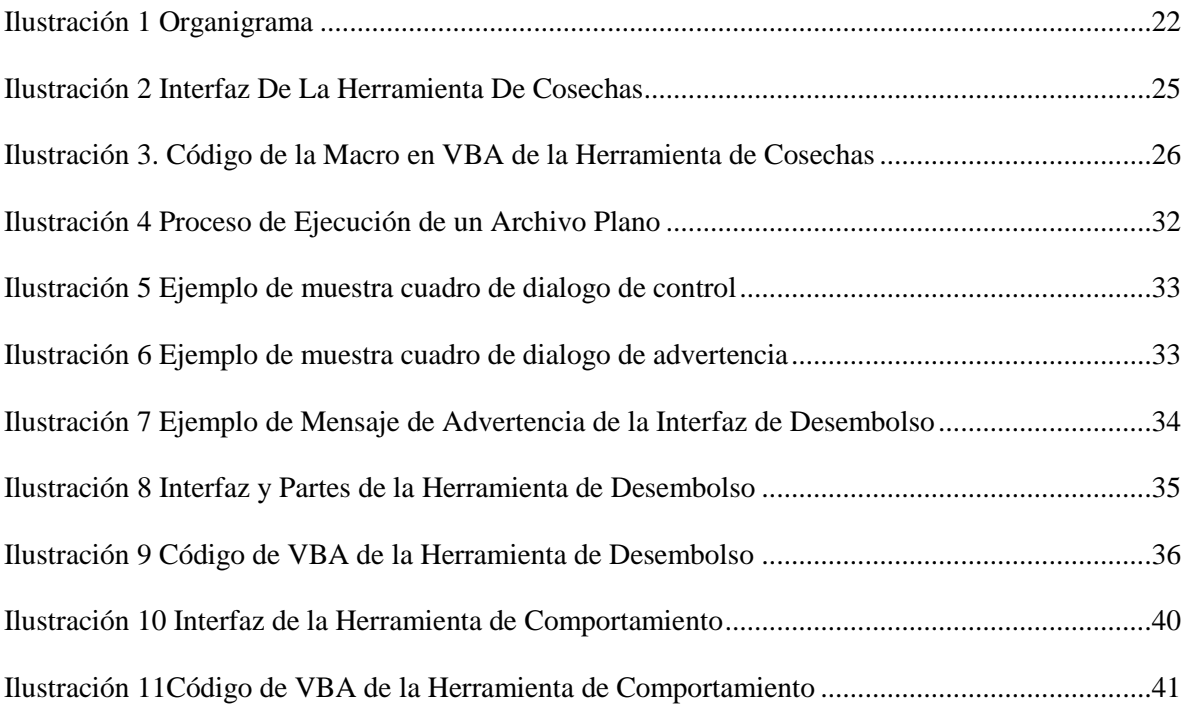

## **TABLA DE GRAFICAS**

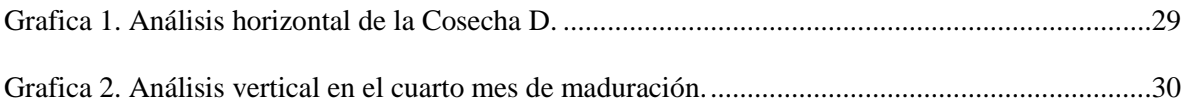

## **TABLA DE ANEXOS**

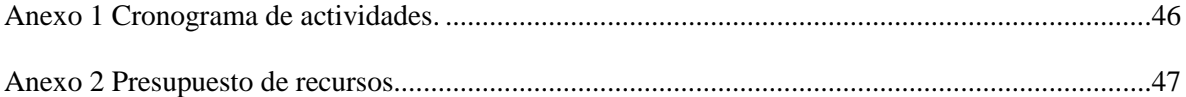

## <span id="page-7-0"></span>**RESUMEN EJECUTIVO**

En el presente informe se expone lo realizado en la pasantía transcurrida entre 16 de febrero y el 15 de Julio del 2017 en el Área de Riesgo de Crédito del Banco Mundo Mujer en la Dirección General de la ciudad de Popayán. Se construyó y diseño 3 herramientas con una interfaz dinámica y didáctica para generar los informes de cosechas, desembolsos, y comportamiento de la cartera, con parámetros de consulta para poder filtrar y combinar las variables, tales como regional, producto, tipo de crédito y sucursal. Para la herramienta de desembolsos se incorporaron variables sociodemográficas como nivel de salarios, sexo, estado civil, edad, etc. Así mismo, en la construcción de las tres herramientas se utilizaron tablas dinámicas, validación de datos a través de programación en VBA (Visual Basic for Applications) desarrollando macros para hacer más fácil la consulta por parte de los Analistas de Riesgo de Crédito Regionales, Gerentes Regionales, Directores de Agencia, Gerentes de Crédito y Cartera como parte primordial en el monitoreo y seguimiento de la cartera del Banco, lo cual redunda en la toma de decisiones de gestión y mitigación del Riesgo de Crédito.

## <span id="page-8-0"></span>**INTRODUCCIÓN**

En Colombia el Sistema Financiero promueve el desarrollo económico, a través de producto de ahorro y crédito a personas naturales y jurídicas que contribuye al progreso de la sociedad, permitiendo la inversión de capital dirigidas a actividades productivas.

El Banco Mundo Mujer es una sociedad anónima de derecho privada, el cual a través de la adquisición de la cartera de la Fundación Mundo Mujer, le permitió capitalizar su experiencia, la cual llevaba más de 29 años atendiendo a las comunidades campesinas y de estrato 1, 2 y 3 de Colombia. El Banco contribuye al desarrollo económico en más de 13 regiones de nuestro país, con el compromiso de 4.077 colaboradores, que de acuerdo a (Banco Mundo Mujer, 2016) le ha permitido posicionarse como uno de los Bancos más rentables del sector financiero colombiano (ROE 21%), y a su vez ser líder en la industria de Microfinanzas del país, con una participación al 31 de diciembre del 2015 del 15% de la cartera en relación con las entidades especializadas del sector, teniendo el mayor número de clientes con créditos vigente.

Adicional a los productos que ofreció en su portafolio la Fundación, el Banco continúa con el modelo de atención personalizada basándose en el lema "Fácil, rápido y oportuno" en los productos que se ofrecen en la institución. Además, inició con la oferta de captaciones de recursos del público a través de la cuenta de ahorros y de CDT´s, dirigido a personas naturales como personas jurídicas, por lo cual debe estar vigilada por la Superintendencia Financiera de Colombia que es la encargada de supervisar al sistema financiero colombiano, velando por la protección de los inversionistas, ahorradores y asegurados.

En la Dirección de Riesgo de Crédito del Banco Mundo Mujer cuenta con un Sistema de Administración de Riesgo Crediticio (SARC), con el fin de evaluar el perfil de riesgo del deudor de la cartera, dentro del cual se desarrolla un modelo estadístico que les permite estimar la probabilidad de incumplimiento de los deudores en un horizonte de tiempo predeterminado y asignarle la calificación de riesgo correspondiente.

En el trascurso de la pasantía se desarrolló una herramienta que permita al área comercial y a los Analistas de Riesgo de Crédito Regionales visualizar los indicadores estadísticos que le permiten realizar seguimiento al portafolio de Riesgo de Crédito del Banco y evaluar alternativas para la toma de decisiones.

Para empezar, se desarrolló una herramienta para la elaboración de informes dinámicos de cosechas del Banco con unos parámetros de consulta, tales como regional, producto, sucursal y tipo de crédito con cuatro vistas (Saldos Mensuales, Saldos Trimestrales, Operaciones Mensuales y Operaciones Trimestrales)

Se continuó con el diseño y construcción de la interfaz para la herramienta de los desembolsos del portafolio, que permite observar los desembolsos por producto, tipo de crédito, nivel de salarios, sexo, etc. Además se le implementaron unos parámetros de consulta para poder filtrar y combinar las variables, tales como regional, producto, tipo de crédito y sucursal, brindando versatilidad al usuario que desea consultar esta información.

Y finalmente, se construyó y diseñó la interfaz de la herramienta de análisis de los saldos del portafolio del Banco, que permite observar el índice de cartera vencida (ICV) con y sin castigo por producto, tipo de crédito, modalidad, y sucursal.

En todas las herramientas se le implementaron tablas dinámicas, validación de datos y programación en Visual Basic (VBA), con el objetivo de desarrollar las macros que permiten hacer más fácil la consulta. De igual manera se documentó la funcionalidad y la actualización de las herramientas con un total de 6 documentos.

## **1. CONTEXTUALIZACIÓN DEL TRABAJO**

## <span id="page-11-1"></span><span id="page-11-0"></span>**1.1. DEFINICIÓN DEL PROBLEMA.**

En la actualidad el uso de sistemas o instrumentos de información son utilizados por las organizaciones como un elemento fundamental para la toma de decisiones y el desarrollo adecuado de sus actividades. Es así, que el sector financiero colombiano cada vez incorpora nuevas medidas tecnológicas para mejorar y prevenir eventos adversos en la gestión de información y toma de decisiones; las cuales se generan para velar por el correcto funcionamiento de sus relaciones comerciales con los clientes y usuarios del sistema financiero.

Es así que los Bancos, deben implementar un Sistema de Administración de Riesgo de Crédito (SARC), con procedimientos que permiten identificar, medir, monitorear y controlar los eventos de riesgos, que puedan afectar el cumplimiento de los objetivos corporativos. Ahora bien, este sistema debe estar apoyado con herramientas que permiten procesar los datos y la generación de información para ejecutar y controlar los lineamientos establecidos en dicho sistema.

Al inicio de la pasantía el Banco Mundo Mujer no contaba con una herramienta de consulta de información paramétrica para las diferentes áreas que participan en la Gestión del Riesgo de Crédito, que le permita realizar el seguimiento al comportamiento del portafolio en la gestión de riesgo de crédito (Cosechas, Desembolsos y Desempeño del portafolio).

## <span id="page-12-0"></span>**1.2. JUSTIFICACIÓN.**

El Banco Mundo Mujer que abrió sus puertas como banco el 2 de febrero del 2015 anteriormente Fundación Mundo Mujer que viene otorgando microcréditos a las comunidades campesinas y de estrato 1, 2 y 3 desde hace 30 años (García M, 2015), ha tenido una visión de crecimiento notable, por ende es necesario que cada área de la entidad realice periódicamente informes que son compartidos a las directrices estratégicas y del mismo modo a la Superintendencia Financiera de Colombia (SFC) que vela por propender por la solvencia, disciplina y supervisión del sistema financiero de Colombia (Colombia, 2017).

Los informes que realiza el banco se generan a partir de unos datos que suministra el sistema Corbancario, donde se encuentra suministrado todos los movimientos que realiza la entidad, sin embargo la dirección de riesgo de créditos cuenta con mucha información que demanda mucho trabajo ser procesada para luego enviarla a cada regional y sea analizada, por lo cual se requiere ser automatizada con una interfaz de fácil comprensión para las personas interesadas, logrando ser más eficiente la toma de decisiones.

La herramienta va permitir que cada director regional y los analistas de riesgo de crédito realicen un seguimiento y análisis al comportamiento de cada una de las cosechas financieras, al desempeño del portafolio, para que generen los informes requeridos de una forma más eficiente y oportuna, para que se pueda tomar decisiones acertadas sobre las políticas de crédito que establece cada regional.

### <span id="page-13-0"></span>**1.3.OBJETIVOS.**

### <span id="page-13-1"></span>*1.3.1. Objetivo general.*

Estructurar tres herramientas para el análisis y consulta del portafolio en la gestión del Riesgo de Crédito del Banco Mundo Mujer.

## <span id="page-13-2"></span>*1.3.1. Objetivos específicos.*

- Diseñar, elaborar y entregar una interfaz de selección de parámetros para la consulta del informe de Cosechas.
- Diseñar, elaborar y entregar una interfaz de selección de parámetros para la consulta del informe de seguimiento al desempeño de portafolio de crédito del Banco.
- Diseñar, elaborar y entregar una interfaz de selección de parámetros del informe de seguimiento a los desembolsos del Banco.
- Entregar documentada las herramientas de gestión de la información de riesgo de crédito.
- Entregar documentada la actualización de las herramientas.

## **2. CONTEXTUALIZACIÓN TEÓRICA.**

#### <span id="page-14-1"></span><span id="page-14-0"></span>**2.1.MARCO TEÓRICO DEL ESTUDIO**

Para llevar a cabo esta pasantía en el Banco Mundo Mujer, es importante contextualizar algunos conceptos de Riesgo de Crédito y lineamientos de organismos internacionales, que sirven de base para conocer e interpretar la terminología utilizada en el área.

La Superintendencia Financiera de Colombia (SFC), como regulador del sector bancario y de valores, asimila en su legislación las recomendaciones internacionales del Comité de Basilea en materia de administración de riesgo. El Comité de Basilea, también llamado al acuerdo "Convergencia internacional de medición de capital y estándares de capital" (Dominguez, Torrado, & Gonzalez), es un comité de autoridades supervisoras Bancarias que fue establecido por los gobernadores de los Bancos Centrales del Grupo de los 10 países en 1975. Generalmente se reúne en el Banco de Pagos Internacionales en Basilea, donde está localizada su secretaria permanente.

Debido a que el objetivo de la pasantía se enfoca en elaborar un conjunto de herramientas para el análisis de portafolio en la gestión del Riesgo de Crédito del Banco Mundo Mujer y va permitir que los analistas regionales puedan tomar decisiones, es necesario conocer los conceptos en cuanto a Riesgo Financiero, toma de decisiones, y sistemas de información.

Para empezar es importante conocer el origen de la palabra riesgo que se remontan al latín **risicare** que significa: atreverse, a través del francés **risque** e italiano **risco**. El significado de risco es apuntar con una piedra, del latín **re – tras** y secare cortar. De aquí el sentido del peligro para los marineros que tenían que navegar alrededor de peligrosas piedras afiladas. (Avila Bustos, 2005)

El concepto riesgo, para unos autores lo definen "*la posibilidad de sufrir un daño financieros, en los que el daño consiste en una pérdida de valor económico"* ( SOLER RAMOS, 2000), y para otros lo definen, "*la posibilidad de que se sufra un perjuicio de carácter económico, ocasionado por la incertidumbre en el comportamiento de variables económicas a futuro, no solo se limita a ser determinado, sino que se extiende a la medición, evaluación, cuantificación, predicción y control de actividades y comportamiento de factores que afecten el entorno en el cual opera un ente económico."* (Avila Bustos, 2005)*.*

Ahora bien, como la herramienta va permitir analizar la información, es importante interpretar el concepto de sistema de información que lo definen como *"un conjunto de elementos que interactúan entre sí con el fin de apoyar las actividades de una empresa o negocio*" (Gordon , 1990). Igualmente este sistema más que apoyar permite que la organización pueda tomar decisiones de una forma más oportuna y eficiente, permitiendo el logro de los objetivos corporativos.

Y por último estas herramientas van a permitir que los analistas regionales puedan tomar decisiones sobre situaciones en sus oficinas de la región; la palabra decisiones proviene del latín *decisio* que significa "Opción escogida, ante todas las posibilidades", pero desde una perspectiva teórica la toma de decisiones puede definirse como: "Un proceso amplio que puede incluir tanto la evaluación de las alternativas, el juicio, como la elección de una de ellas" (Artieta y González, 1998:368). En otras palabras, la toma de decisiones hace referencia a la capacidad cognitiva para elegir; lo que involucra: análisis, categorización, juicios probabilísticos, construcción de alternativas y decisión. Y de ese mismo modo los analistas regionales va a poder realizar es proceso mencionado anteriormente mediante el análisis de los indicadores que se le presentara para que realicen un seguimiento en la gestión del riesgo de crédito del Banco Mundo Mujer.

#### <span id="page-16-0"></span>**2.2. MARCO CONCEPTUAL.**

El Banco Mundo Mujer capta dinero mediante las cuentas de ahorro que son un tipo de ahorro orientado a personas que tienen la capacidad de juntar dinero en forma periódica, ya que pueden abrirse y mantenerse con bajos montos (BANCAFACIL, 2013). A deferencia de los CDT´s (Certificado de Depósito a Término) que son un título valor que emite un banco a un cliente que ha hecho un depósito de dinero con el propósito de constituir el CDT, y la tasa de interés que se paga depende del plazo pactado y del monto. (Gerencia.com, 2010)

El Banco además presta el servicio de productos financieros como lo es el crédito para negocio, que financia tiendas, ventas por catálogo, ventas de comida, ventas de ropa y cualquier tipo de negocios; el crédito agropecuario financia todas aquellas actividades relacionadas con el sector agropecuario como cultivos, cría de animales, etc.; el crédito para pequeña empresa financia todas aquellas pequeñas empresas que desarrollen actividades de negocio, comercio o producción; y el crédito de libre inversión financia viajes, estudio, electrodomésticos, muebles y artículos de valor. (Banco Mundo Mujer, 2016)

Por ser una entidad bancaria está sujeta a la supervisión permanente e integral de la Superintendencia Financiera de Colombia (SFC) que tiene por objetivo supervisar el sistema financiero Colombiano con el fin de preservar su estabilidad, seguridad y confianza, así como, promover, organizar y desarrollar el mercado de valores colombiano y la protección de los inversionistas, ahorradores y asegurados. (SFC, 2013). Por tal motivo SFC le exige al banco que adopte un SARC (Sistema de Administración del Riesgo Crediticio) con el objeto de mantener adecuadamente evaluado el riesgo de crédito implícito en los activos.

De acuerdo al Capítulo 2 de la CE 100/1995 el riesgo crediticio es la posibilidad de que una entidad incurra en pérdidas y se disminuya el valor de sus activos, como consecuencia de que un deudor o contraparte incumpla sus obligaciones. Para tal efecto, las entidades deben diseñar y adoptar un SARC, para evaluar permanentemente el riesgo incorporado en sus activos crediticios, tanto en el momento de otorgar créditos como a lo largo de la vida de los mismos, incluidos los casos de reestructuraciones.

El SARC debe contar al menos con los siguientes componentes básicos:

- Políticas de administración del RC
- Procesos de administración del RC
- Modelos internos o de referencia para la estimación o cuantificación de pérdidas esperadas
- $\triangleright$  Sistema de provisiones para cubrir el RC
- $\triangleright$  Procesos de control interno

El Banco cuenta con la Dirección de Riesgo de Crédito la cual está encargada de ejecutar el SARC y velar que se cumpla su objetivo, por lo tanto realiza periódicamente análisis de las cosechas que se entienden como un conjunto de nuevos créditos o desembolsos, colocados u originados en un período de tiempo determinado. Generalmente, el análisis de comportamiento de las cosechas se realiza de forma mensual, no obstante, es posible agregar la información de colocaciones y de comportamiento de las mismas para períodos más amplios (trimestre, semestre, año, entre otros). (Crédito, 2012)

#### <span id="page-18-0"></span>**2.3.MARCO LEGAL**

# **Capítulo II de la Circular Básica, Contable y Financiera (Circular externa 100 de 1995) de la Superintendencia Financiera.**

En el capítulo II de la Circular Externa 100/95 de la Superintendencia Financiera se señalan los principios, criterios generales y parámetros mínimos que las entidades vigiladas deben observar para el diseño, desarrollo y aplicación del sistema de Administración del Riesgo Crediticio (SARC) con el objeto de mantener adecuadamente evaluado el riesgo de crédito implícito en los activos.

#### <span id="page-18-1"></span>**2.4.MARCO SITUACIONAL**

Mundo Mujer el Banco de la comunidad inició operaciones el 2 de febrero de 2015, capitalizando la experiencia de 30 años que la Fundación Mundo Mujer posee en el mercado de crédito, atendiendo a las comunidades de estratos 1, 2 y 3 de Colombia, continuando con el modelo de atención personalizada basándose en nuestro lema **"fácil, rápido y oportuno"**, permitiendo la inclusión financiera de las comunidades del país.

Banco Mundo Mujer es una sociedad anónima de derecho privado, constituida legalmente según Resolución 1306 de 31 de julio de 2014 expedida por la Superintendencia Financiera de Colombia y escritura pública No 2951 de 15 de septiembre de 2014 de la Notaria Segunda de Popayán, con vigencia legal hasta el 30 de julio de 2114. Autorizada por la Superintendencia Financiera para operar desde el 18 de diciembre de 2014.

Tiene presencia en 22 departamentos del país que permiten atender comunidades de 560 municipios, cuenta con once gerencias regionales y con el apoyo de 4.071 colaboradores al servicio de la comunidad.

## **MISIÓN**

Contribuimos al desarrollo económico de las comunidades trabajadoras del país, estimulando el ahorro, generando acceso fácil y oportuno al crédito y a los servicios financieros complementarios, mediante una metodología personalizada, que genera crecimiento y desarrollo del talento humano de la organización, rentabilidad para los accionistas y la entidad, garantizando su solidez y permanencia en el tiempo.

## **VISIÓN**

Seremos el Banco líder de la Comunidad.

## **VALORES INSTITUCIONALES**

Las acciones y decisiones de la Junta Directiva, Administradores y Colaboradores se enmarcan en los siguientes valores corporativos:

**Humildad:** Aceptarnos como somos y reconocer nuestras debilidades para mejorar.

**Integridad:** Actuar con honestidad para generar confianza.

**Liderazgo:** Por la responsabilidad que entraña conducir personas que necesitan cumplir objetivos.

**Excelencia:** Constancia, responsabilidad, efectividad.

**Respeto:** Para influir, generar afiliación y ser admirado.

## **DIRECCIÓN DE RIESGO DE CRÉDITO DEL BANCO MUNDO MUJER**

La Dirección de Riesgo de Crédito cuenta con un SARC - Sistema de Administración de Riesgo Crediticio, el cual está conformado por el conjunto de políticas, metodologías y procedimientos que permiten entre otros, evaluar el perfil de riesgo de los deudores y la idoneidad de las garantías.

Con el fin de evaluar el perfil de riesgo del deudor de la cartera, se desarrolló un modelo estadístico que permite estimar la probabilidad de incumplimiento de los deudores en un horizonte de tiempo predeterminado y asignarle la calificación de riesgo correspondiente, lo que se complementa con el diseño de una metodología que busca identificar situaciones de riesgo que son comunes al nicho de mercado que se atiende y que eventualmente puede impactar el cumplimiento de los clientes.

El Banco Mundo Mujer realizo el primer congreso de Analista de Riesgos de Crédito Regionales (ARCR) con el fin de sensibilizar, capacitar y fortalecer los análisis de riesgo. Se desarrolló e implementó durante 2015 una Data WareHouse (DWH), en la que se consolidó la información histórica y actual de la cartera. Igualmente, se adquirió la herramienta de minería de datos - SPSS Modeler que permite un mejor análisis del comportamiento de la cartera.

## **ORGANIGRAMA**

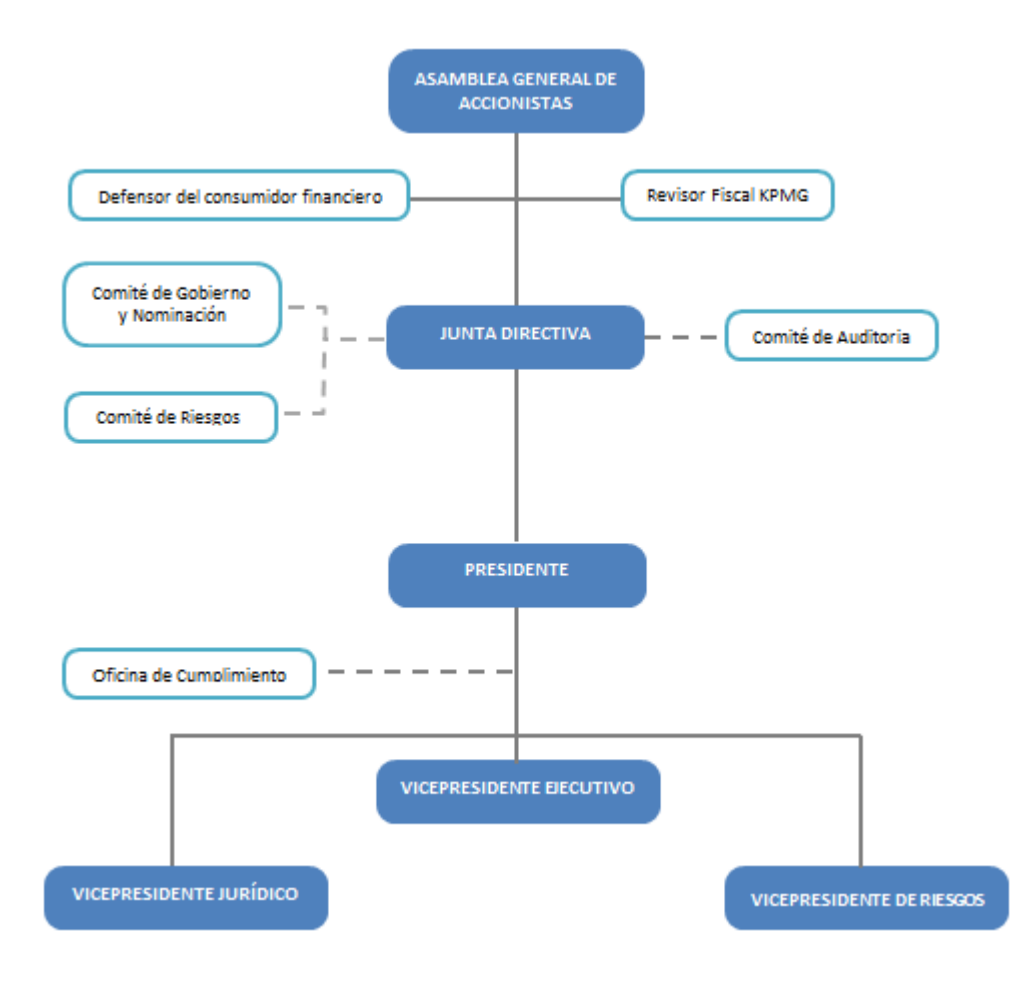

<span id="page-21-0"></span>*Ilustración 1 Organigrama*

## **3. CONTEXTUALIZACIÓN METODOLÓGICA.**

<span id="page-22-0"></span>Para la elaboración de la herramienta que se desarrollara en la pasantía en el Banco Mundo Mujer, se pretende realizar un trabajo de campo en la entidad donde se elaboraran y se diseñaran las interfaces de lectura para el análisis de los indicadores en los informes relacionados con la cartera del Banco

Se realizara una interpretación de cada uno de los conceptos empleados en la gestión del Riesgo De Crédito del Banco.

Se procesaron los datos y se elaboraron en las herramientas de Excel las tablas dinámicas de los indicadores contenidos en los informes del portafolio de crédito del Banco.

Se diseñaron unas interfaces de lectura en las herramientas para cada uno de los informes del portafolio de crédito. (Cosechas, desempeño de portafolio, desembolsos, informes de analistas regionales)

Finalmente se redactó un documento donde quedo estipulado el funcionamiento de cada una de las interfaces de las herramientas elaboradas para los informes de la gestión de la información del riesgo de crédito del Banco Mundo Mujer.

## <span id="page-23-0"></span>**4. DESARROLLO DEL TRABAJO DE PRÁCTICA EMPRESARIAL**

#### <span id="page-23-1"></span>**4.1.HERRAMIENTA DE COSECHAS**

Es importante realizar una contextualización del funcionamiento y la terminología del área, donde se observa la importancia de cumplir con unos criterios generales y parámetros mínimos establecidos en el Capítulo II de la Circular Básica, Contable y Financiera expuestos en la Circular Externa 100 de 1995 donde las entidades vigiladas por la Superintendencia Financiera de Colombia, deben mantener adecuadamente evaluado el riesgo de crédito implícito en los productos del activo; por ende, el Banco adopta un Sistema de Administración de Riesgo Crediticio (SARC), para mitigar el riesgo en la cartera de la institución en el incumplimiento en el pago por parte de sus clientes.

Para aplicar las políticas y procedimientos establecidos en el SARC, el Banco Mundo Mujer tiene como soporte metodologías y bases de datos con suficiente información de los deudores, que le permiten monitorear la cartera de crédito para elaborar informes, como el de Análisis de cosechas, que de acuerdo a lo que comenta (Banco de la Republica, 2013) representa el conjunto de créditos que son otorgados dentro de un período determinado; su análisis permite examinar cómo es la evolución de los créditos originados en un momento en particular, así como comparar dicho comportamiento entre los periodos de desembolsos por una serie de variables como regional y producto del Banco.

Mediante el programa de minería de datos IBM SPSS Modeler el área de riesgo extrae del CORE bancario y consolida la información simplificada para la elaboración del informe de cosechas, que es importado en Excel, que al ser una hoja de cálculo permite el desarrollo de una interfaz con parámetros para la consulta de información, este desarrollo utiliza la funcionalidad de Tabla Dinámica la cual permite resumir, analizar, cruzar y presentar los datos rápidamente ayudando a identificar, calificar y monitorear el riesgo crediticio.

El área de riesgo del Banco Mundo Mujer ya tenía una herramienta para el análisis de la información del portafolio de crédito del Banco, pero se requería que esa herramienta fuera más didáctica y fácil de consultar, para los gerentes regionales y directores de sucursales, de manera que puedan tomar decisiones sobre la gestión de la cartera.

En ese orden de ideas, se elaboró y diseño una herramienta para la consulta de las cosechas del Banco con una interfaz más visible y didáctica como se muestra en la ilustración 1, para la selección de los 5 parámetros que generaran la información que son de acuerdo a:

- $\triangleright$  Regional
- Sucursal
- Tipo de solicitud
- $\triangleright$  Producto

 $\overline{a}$ 

 $\triangleright$  Tipo de cuota

#### *Ilustración 2 Interfaz De La Herramienta De Cosechas*

<span id="page-24-0"></span>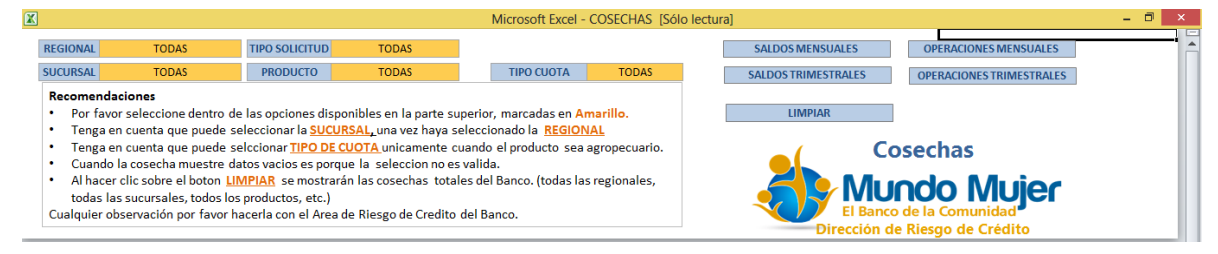

Estos parámetros se filtran mediante la aplicación de lenguaje de programación en Visual Basic (VBA) de las *Macros*<sup>1</sup>como se muestra en la ilustración 2, para generar la información de las Cosechas del Banco de cuerdo a unas preferencias del usuario.

<sup>&</sup>lt;sup>1</sup> Una *Macro* es un conjunto de comandos que se almacena en un lugar especial de Excel de manera que están siempre disponibles cuando los necesites ejecutar.

*Ilustración 3. Código de la Macro en VBA de la Herramienta de Cosechas*

<span id="page-25-0"></span>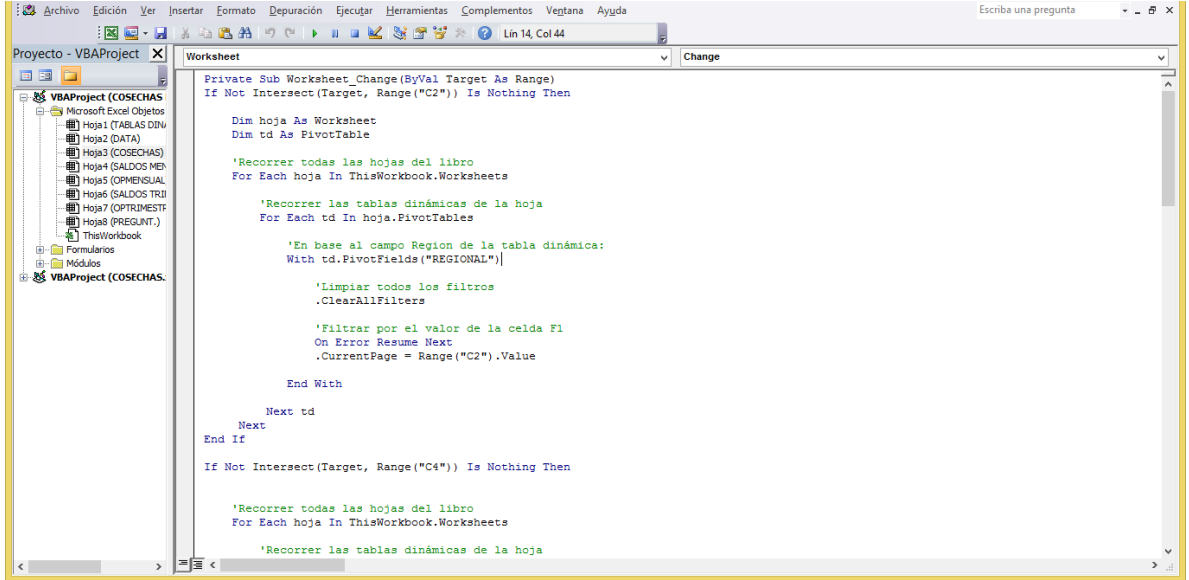

Con el propósito de comprender y desarrollar la herramienta de cosechas, se partió desde la construcción de cada una de las tablas dinámicas requeridas y las plantillas de la vistas de cada una de las consultas; esto con el fin de aprender funcionalidades de Excel que no dominaba hasta este momento, de este ejercicio, se obtuvieron un total de 12 tablas dinámicas y cuatro tipos de vistas como se muestra en la ilustración1. (Saldos Mensuales, Saldos Trimestrales, Operaciones Mensuales, Operaciones Trimestrales).

En el parámetro *Regional* contiene las opciones de las regionales del Banco, donde hacer clic sobre este campo, la herramienta procesa la información para generar el informe.

En el parámetro *Sucursal* contiene el listado de los nombres de las agencias del Banco.

En el parámetro *Tipo de solicitud* contiene 3 opciones que son:

- **Retanqueo**: Crédito que se otorga previo al vencimiento de una operación vigente con el cual se recoge el saldo de la misma o de otras operaciones.
- **Crédito Nuevo:** Crédito que se otorga a un cliente por primera vez.
- **Retención:** Consiste en un crédito que se otorga a clientes que hayan cancelado su operación con el Banco y abren un nuevo crédito.

En el parámetro *Producto* de acuerdo a sus activos, en la página del Banco Mundo Mujer $^2$  contiene 4 productos que ofrece, para este caso son:

- **Crédito Agropecuario:** Créditos otorgados a personas naturales para financiar cultivos, cría de animales y toda actividad relacionada con el sector agropecuario.
- **Crédito de Libre Inversión:** Créditos otorgados a personas naturales para financiar viajes, estudio, electrodomésticos, muebles y artículos de valor.
- **Crédito para Negocio:** Créditos otorgados a personas naturales para financiar actividades como tiendas, ventas por catálogo, ventas de comida, ventas de ropa y cualquier tipo de negocios.
- **Crédito para Pequeña Empresa:** Créditos otorgados a personas naturales o jurídicas para financiar Pequeñas Empresas que desarrollen actividades de negocio, comercio o producción.

#### En el parámetro *Tipo de Cuota* contiene

- **Cuota Fija:** Consiste en aquellos créditos que se pactan con un valor fijo de cuota durante la vida del préstamo.
- **Cuota Pactada:** Consiste en aquellos créditos que se pactan con un valor que va de acuerdo al ciclo de efectivo de la unidad de negocio del deudor.

En la vista de *Saldos Mensuales* se muestra la información de la evolución de las cosechas estableciendo la relación entre los montos desembolsados mensualmente y los saldos vencidos a cada mes de maduración (meses transcurridos desde el momento del desembolso), se ilustran tanto el total del Banco o de acuerdo a la selección de los parámetros del usuario.

En la vista de *Saldos trimestrales* se muestra la información de la evolución de las cosechas la relación entre los montos desembolsados trimestralmente y los saldos vencidos

 $\overline{a}$ 

<sup>2</sup> https://www.bmm.com.co/nuestros-productos.html

a cada trimestre de maduración, se ilustran tanto el total del Banco o de acuerdo a la selección de los parámetros del usuario.

En la vista de *Operaciones Mensuales* se muestra la información de la evolución de las cosechas estableciendo la relación entre el número de operaciones desembolsadas mensualmente y el número de operaciones vencidas de cada mes de maduración, se ilustran tanto el total del Banco o de acuerdo a la selección de los parámetros del usuario.

En la última vista de *Operaciones Trimestrales* se muestra la información de la evolución de las cosechas estableciendo la relación entre el número de operaciones desembolsadas trimestralmente y el número de operaciones vencidas de cada trimestre de maduración, se ilustran tanto el total del Banco o de acuerdo a la selección de los parámetros del usuario.

En la parte inferior se encuentras las gráficas para realizar los análisis verticales mediante el OVER y el análisis horizontal de las cosechas.

#### **Documentación de la Herramienta**.

La herramienta fue documentada paso a paso su utilización y compresión de sus partes, además fue aprobada y entregada al Director de Riesgo de Crédito para compartirla a los usuarios. En la documentación se realiza una explicación e interpretación de los análisis de las cosechas.

#### <span id="page-27-0"></span>*a. Análisis Horizontal.*

El *Análisis Horizontal*, consiste en observar el comportamiento de cada una de las cosechas en cada uno de sus meses de maduración (por mes o por trimestre), en donde corresponde en ver y analizar las filas, como se muestra en la tabla 1. Con el objetivo de revisar, que tan rápido las líneas alcanzan porcentajes más altos, en ese caso hay mayor deterioro de las cosechas como se puede observar en la Grafica 1. Este análisis de puede

hacer para cada una de las cosechas.

*Tabla 1. Cosechas, Elaboración Propia con datos para ejemplo.*

|         |              |  |                                  |   |   |    |                                                             |  |   |   |    |    |    |    |                                                                                    | Meses de Maduración |           |                                                                                           |                                                                                                    |    |    |                                 |    |                                          |    |                                                                                                    |    |
|---------|--------------|--|----------------------------------|---|---|----|-------------------------------------------------------------|--|---|---|----|----|----|----|------------------------------------------------------------------------------------|---------------------|-----------|-------------------------------------------------------------------------------------------|----------------------------------------------------------------------------------------------------|----|----|---------------------------------|----|------------------------------------------|----|----------------------------------------------------------------------------------------------------|----|
| Cosecha | $\mathbf{0}$ |  | 2                                | з | 4 | 5. | 6                                                           |  | 8 | 9 | 10 | 11 | 12 | 13 | 14                                                                                 | 15                  | <b>16</b> | 17                                                                                        | 18                                                                                                    | 19 | 20 | 21                              | 22 | 23                                       | 24 | 25                                                                                                    | 26 |
| la.     |              |  |                                  |   |   |    |                                                             |  |   |   |    |    |    |    |                                                                                    |                     |           |                                                                                           |                                                                                                    |    |    |                                 |    |                                          |    | 0,0% 0,0% 0,0% 0,2% 0,8% 1,1% 1,7% 2,5% 3,4% 4,1% 5,2% 7,3% 8,0% 8,3% 8,6% 9,2% 9,2% 9,6% 11,4% 11,8% 12,5% 12,4% 12,7% 13,2% 13,6% 14,4% 14,4% 14,4% 15,2% |    |
| ∣b.     |              |  |                                  |   |   |    |                                                             |  |   |   |    |    |    |    |                                                                                    |                     |           |                                                                                           | 0,0% 0,0% 0,2% 0,6% 0,8% 1,2% 1,9% 2,5% 3,1% 3,9% 5,5% 6,0% 6,2% 6,5% 6,9% 6,9% 7,2% 8,5% 8,9%                 |    |    |                                 |    | 9,3% 10,9% 11,1% 11,5% 12,7% 12,9% 12,9% |    |                                                                                                    |    |
| c.      |              |  |                                  |   |   |    |                                                             |  |   |   |    |    |    |    |                                                                                    |                     |           | 0,0% 0,0% 0,1% 0,3% 0,4% 0,5% 1,1% 1,9% 3,3% 4,3% 4,6% 5,5% 6,0% 6,6% 7,2% 7,3% 7,9% 8,0% |                                                                                                    |    |    | 8,5% 8,6% 8,9% 9,8% 10,0% 10,2% |    |                                          |    |                                                                                                    |    |
| d.      |              |  |                                  |   |   |    |                                                             |  |   |   |    |    |    |    |                                                                                    |                     |           |                                                                                           | 0,0% 0,0% 0,1% 0,5% 0,9% 1,7% 2,3% 3,3% 4,4% 5,1% 5,9% 7,2% 7,5% 8,6% 9,3% 10,1% 10,5% 12,0% 12,2% 12,3% 12,5% |    |    |                                 |    |                                          |    |                                                                                                    |    |
| le.     |              |  |                                  |   |   |    |                                                             |  |   |   |    |    |    |    |                                                                                    |                     |           | 0,0% 0,0% 0,1% 0,3% 0,6% 0,9% 1,1% 1,4% 1,6% 2,2% 2,5% 2,9% 3,3% 3,5% 4,1% 4,4% 4,5% 4,9% |                                                                                                    |    |    |                                 |    |                                          |    |                                                                                                    |    |
| lf.     |              |  |                                  |   |   |    |                                                             |  |   |   |    |    |    |    | $0.0\%$ 0.0% 0.1% 0.1% 0.2% 1.3% 1.4% 1.6% 2.5% 3.1% 4.0% 5.5% 6.4% 6.8% 7.1% 7.2% |                     |           |                                                                                           |                                                                                                    |    |    |                                 |    |                                          |    |                                                                                                    |    |
| g.      |              |  |                                  |   |   |    | 0,0% 0,0% 0,1% 0,3% 0,5% 1,1% 1,6% 2,3% 3,0% 3,3% 3,4% 3,5% |  |   |   |    |    |    |    |                                                                                    |                     |           |                                                                                           |                                                                                                    |    |    |                                 |    |                                          |    |                                                                                                    |    |
| ۱h.     |              |  |                                  |   |   |    | 0,0% 0,0% 0,1% 0,6% 1,4% 2,3% 2,4% 2,6% 2,7%                |  |   |   |    |    |    |    |                                                                                    |                     |           |                                                                                           |                                                                                                    |    |    |                                 |    |                                          |    |                                                                                                    |    |
|         |              |  | $0,0\%$ 0,0% 0,1% 0,2% 0,3% 0,4% |   |   |    |                                                             |  |   |   |    |    |    |    |                                                                                    |                     |           |                                                                                           |                                                                                                    |    |    |                                 |    |                                          |    |                                                                                                    |    |
| н٠      |              |  | $0.0\%$ 0.0% 0.0% 0.5%           |   |   |    |                                                             |  |   |   |    |    |    |    |                                                                                    |                     |           |                                                                                           |                                                                                                    |    |    |                                 |    |                                          |    |                                                                                                    |    |
|         |              |  |                                  |   |   |    |                                                             |  |   |   |    |    |    |    |                                                                                    |                     |           |                                                                                           |                                                                                                    |    |    |                                 |    |                                          |    |                                                                                                    |    |
|         |              |  |                                  |   |   |    |                                                             |  |   |   |    |    |    |    |                                                                                    |                     |           |                                                                                           |                                                                                                    |    |    |                                 |    |                                          |    |                                                                                                    |    |

*Grafica 1. Análisis horizontal de la Cosecha D.*

<span id="page-28-1"></span>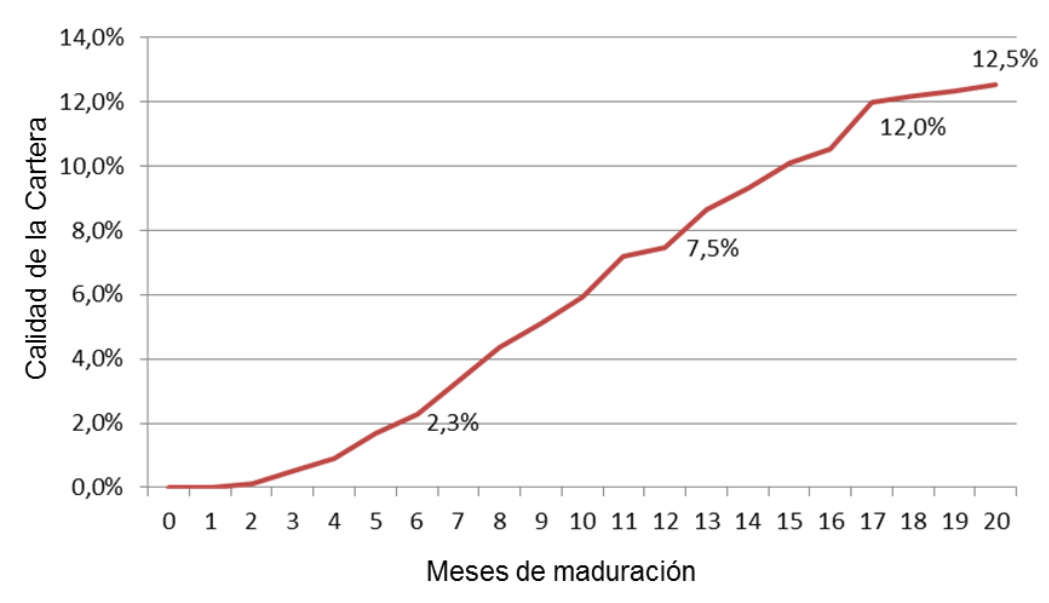

## **COSECHAD.**

#### *b. Análisis Vertical*

<span id="page-28-0"></span>En el *Análisis Vertical*, se puede observar el comportamiento comparativo de las cosechas (grupo de desembolsos por mes o por trimestre), con otras cosechas a un mes determinado de maduración, como muestra en la tabla 2. Este análisis se hace comparando

el indicador de las cosechas en una determinada edad de maduración. Por ejemplo, se toma el cuarto mes de maduración de las cosechas y se comparan los indicadores de cada una, vistos al mismo mes de maduración como se observa en la gráfica 3.

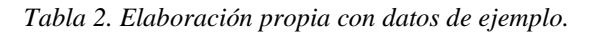

|           |                                                             |  |  |  |                                                                                 |   |    |    |    |    |    | Meses de Maduración |      |           |                                                                                                    |      |      |    |                  |                                     |    |    |    |
|-----------|-------------------------------------------------------------|--|--|--|---------------------------------------------------------------------------------|---|----|----|----|----|----|---------------------|------|-----------|----------------------------------------------------------------------------------------------------|------|------|----|------------------|-------------------------------------|----|----|----|
| Cosecha   |                                                             |  |  |  |                                                                                 | 8 | 10 | 11 | 12 | 13 | 14 | 15                  | 16   | 17        | 18                                                                                                    | 19   | 20   | 21 | 22               | 23                                  | 24 | 25 | 26 |
| a.        |                                                             |  |  |  | 0,0% 0,0% 0,0% 0,2% 0,8% 1,1% 1,7% 2,5% 3,4% 4,1% 5,2% 7,3% 8,0% 8,3% 8,6% 9,2% |   |    |    |    |    |    | 9,2%                |      |           | 9,6% 11,4% 11,8% 12,5% 12,4% 12,7% 13,2% 13,6% 14,4% 14,4% 15,2%                                               |      |      |    |                  |                                     |    |    |    |
| b.        |                                                             |  |  |  | 0,0% 0,0% 0,2% 0,6% 0,8% 1,2% 1,9% 2,5% 3,1% 3,9% 5,5% 6,0% 6,2% 6,5% 6,9%      |   |    |    |    |    |    | 6,9%                | 7,2% | 8,5%      | 8,9%                                                                                                    | 9,3% |      |    |                  | 10,9% 11,1% 11,5% 12,7% 12,9% 12,9% |    |    |    |
| <b>C.</b> |                                                             |  |  |  | 0,0% 0,0% 0,1% 0,3% 0,4% 0,5% 1,1% 1,9% 3,3% 4,3% 4,6% 5,5% 6,0% 6,6% 7,2%      |   |    |    |    |    |    | 7,3%                | 7,9% | 8,0%      | 8,5%                                                                                                    | 8,6% | 8,9% |    | 9,8% 10,0% 10,2% |                                     |    |    |    |
| d.        |                                                             |  |  |  |                                                                                 |   |    |    |    |    |    |                     |      |           | 0,0% 0,0% 0,1% 0,5% 0,9% 1,7% 2,3% 3,3% 3,4% 5,1% 5,9% 7,2% 7,5% 8,6% 9,3% 10,1% 10,5% 12,0% 12,2% 12,3% 12,5% |      |      |    |                  |                                     |    |    |    |
| e.        |                                                             |  |  |  | 0,0% 0,0% 0,1% 0,3% 0,6% 0,9% 1,1% 1,4% 1,6% 2,2% 2,5% 2,9% 3,3% 3,5% 4,1%      |   |    |    |    |    |    | 4,4%                |      | 4,5% 4,9% |                                                                                                    |      |      |    |                  |                                     |    |    |    |
| f.        |                                                             |  |  |  | 0,0% 0,0% 0,1% 0,1% 0,8% 1,1% 1,6% 2,5% 3,1% 4,0% 5,5% 6,4% 6,8% 7,1% 7,2%      |   |    |    |    |    |    |                     |      |           |                                                                                                    |      |      |    |                  |                                     |    |    |    |
| g.        | 0,0% 0,0% 0,1% 0,3% 0,5% 1,1% 1,6% 2,3% 3,0% 3,3% 3,4% 3,5% |  |  |  |                                                                                 |   |    |    |    |    |    |                     |      |           |                                                                                                    |      |      |    |                  |                                     |    |    |    |
| h.        |                                                             |  |  |  | 0,0% 0,0% 0,1% 0,6% 1,4% 2,3% 2,4% 2,6% 2,7%                                    |   |    |    |    |    |    |                     |      |           |                                                                                                    |      |      |    |                  |                                     |    |    |    |
| н.        | 0,0% 0,0% 0,1% 0,2% 0,3% 0,4%                               |  |  |  |                                                                                 |   |    |    |    |    |    |                     |      |           |                                                                                                    |      |      |    |                  |                                     |    |    |    |
|           | 0,0% 0,0% 0,0% 0,5%                                         |  |  |  |                                                                                 |   |    |    |    |    |    |                     |      |           |                                                                                                    |      |      |    |                  |                                     |    |    |    |
|           |                                                             |  |  |  |                                                                                 |   |    |    |    |    |    |                     |      |           |                                                                                                    |      |      |    |                  |                                     |    |    |    |
|           |                                                             |  |  |  |                                                                                 |   |    |    |    |    |    |                     |      |           |                                                                                                    |      |      |    |                  |                                     |    |    |    |

*Grafica 2. Análisis vertical en el cuarto mes de maduración.*

<span id="page-29-0"></span>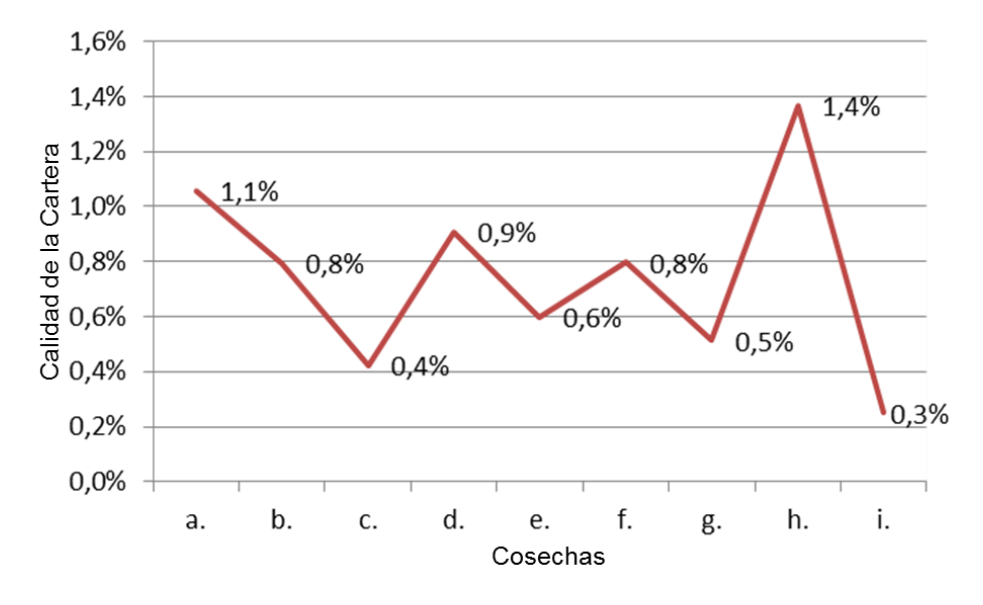

# 4 Mes de Maduración

Este análisis vertical también se puede llamar Over 30 (Cartera vencida mayor a 30 días), visto a varios meses después del desembolso, donde se pueden observar a 3 meses, 4 meses y 5 meses de maduración en las diferentes cosechas.

#### **Herramienta de Cosechas con Archivos Planos o Datos Externos**

En la primera etapa se desarrolló una herramienta de cosechas, importando en Excel la Data consolidad en el programa de minería de datos IBM SPSS Modeler. Sin embargo, las hojas de Excel que están formadas por columnas y filas las cuales dan forma a las celdas que tienen una limitación, que solo se puede almacenar en una hoja 1048576 registros, lo cual no da el espacio necesario para analizar grandes cantidades de datos, que dificulta la funcionalidad de la herramienta del Banco.

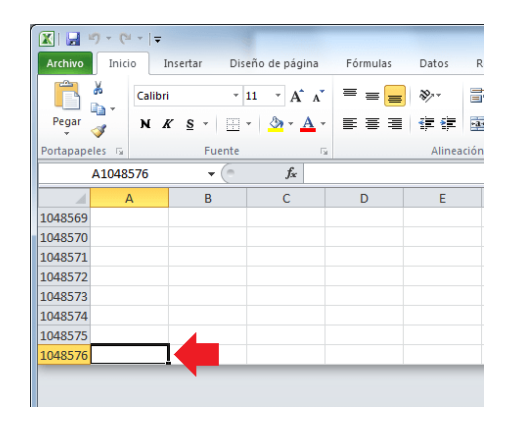

Por lo tanto, en el transcurso de la pasantía se buscó diferentes alternativas para solucionar este problemas, y se pudo encontrar una solución la cual consiste en conectar las hojas de Excel a fuentes de datos externos, permitiendo crear tablas dinámicas a partir de datos remotos con muchos más registros, es decir datos que no se encuentran en la hoja de Excel que contiene la tabla dinámica.

Los datos son consolidados en Modeler donde genera un archivo plano con todos los registros para crear el informe de cosechas del Banco, que ya no son importados a una hoja de Excel, sino que son almacenados en un complemento del procesador de texto llamado MS Query, que permite sincronizar los datos de orígenes externos que están almacenados en una consulta externa.

*Ilustración 4 Proceso de Ejecución de un Archivo Plano*

<span id="page-31-1"></span>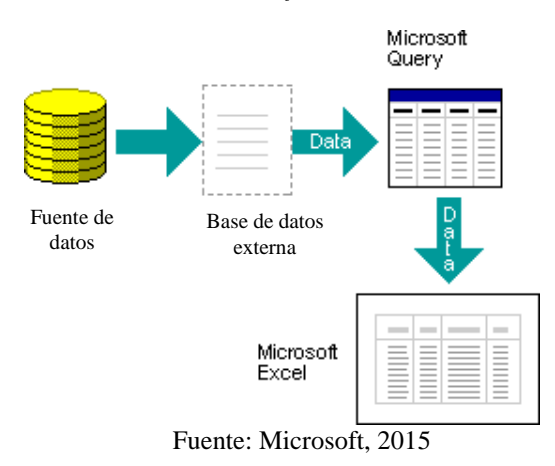

#### <span id="page-31-0"></span>**4.2.HERRAMIENTA DE DESEMBOLSOS**

La Dirección de Riesgo de Crédito del Banco Mundo Mujer, posee con una metodología que le permite observar y analizar la participación de los montos desembolsados en las diferentes regionales y de los diferentes productos del portafolio del Banco en un periodo de un año. En el área Banco se construyó una herramienta con una funcionalidad que permitiera su consulta, donde se le incorporaron las variables básicas de análisis como producto y tipo de crédito, pero además la herramienta contiene el análisis de los desembolsos por variables sociodemográficas como edad, sexo, nivel de salarios, estado civil, etc.

Ahora bien, la herramienta se construyó teniendo en cuenta el sistema "Poka-Yoke", conocida también como "*A Prueba de Errores*", es una técnica de calidad desarrollada por el ingeniero japonés Shingeo Shingo en los años 1960, que según (Lopez, Sanchez, Fabricio, & D) es un sistema que pretende evitar los errores de forma simple y sencilla. La finalidad de aplicar este sistema, es de crear una herramienta donde los errores humanos como lo es el mal entendimiento de un proceso o funcionalidad se pueda mitigar, aplicando

las dos funcionalidades reguladoras de Poka – yoke, como métodos de control y métodos de advertencia a través de cuadros de dialogo de Excel.

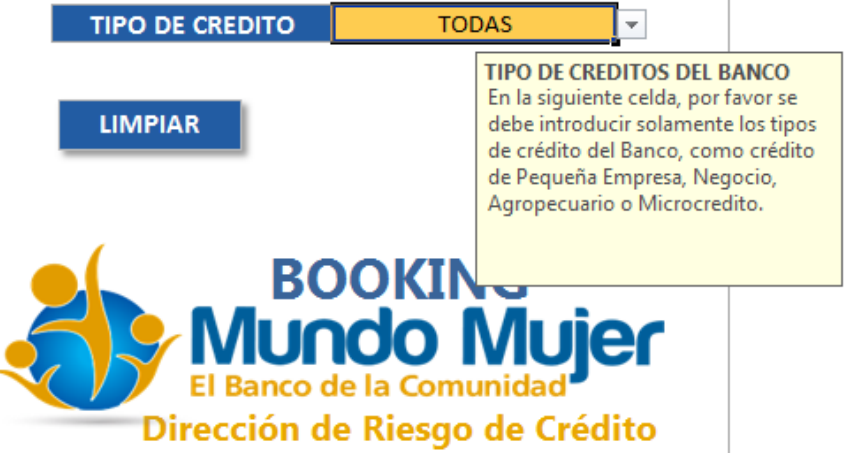

*Ilustración 5 Ejemplo de muestra cuadro de dialogo de control*

<span id="page-32-0"></span>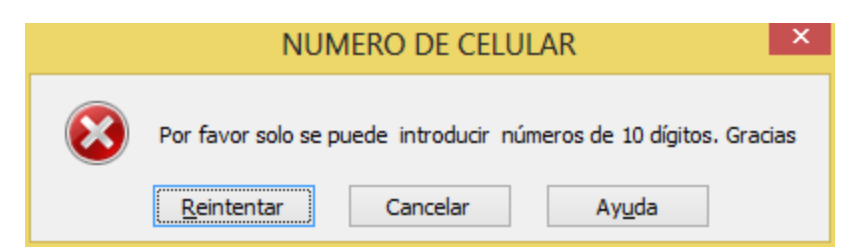

*Ilustración 6 Ejemplo de muestra cuadro de dialogo de advertencia*

<span id="page-32-1"></span>Los métodos de control se encuentran en la herramienta, cuando se implementan la validación de datos de Excel, que ayuda, restringe y a evitar la introducción de datos inválidos en la hoja de cálculo de manera que se pueda mantener la consulta de los datos y por tanto el entendimiento de la información. Así mismo, la herramienta contiene bloqueos de celdas que evita que los usuarios modifiquen las formulas, los títulos y los formatos de las celdas.

Los métodos de Advertencia se encuentran en la herramienta, cuando se advierte a los usuarios de las anormalidades ejecutadas, llamando su atención mediante la activación de un mensaje; por ejemplo, cuando el usuario escribe una regional o un producto que no contiene el Banco, la herramienta va ejecutar un mensaje de advertencia como se observa en la ilustración 1, evitando que se ejecute la macro de la herramienta y genere datos erróneos.

<span id="page-33-0"></span>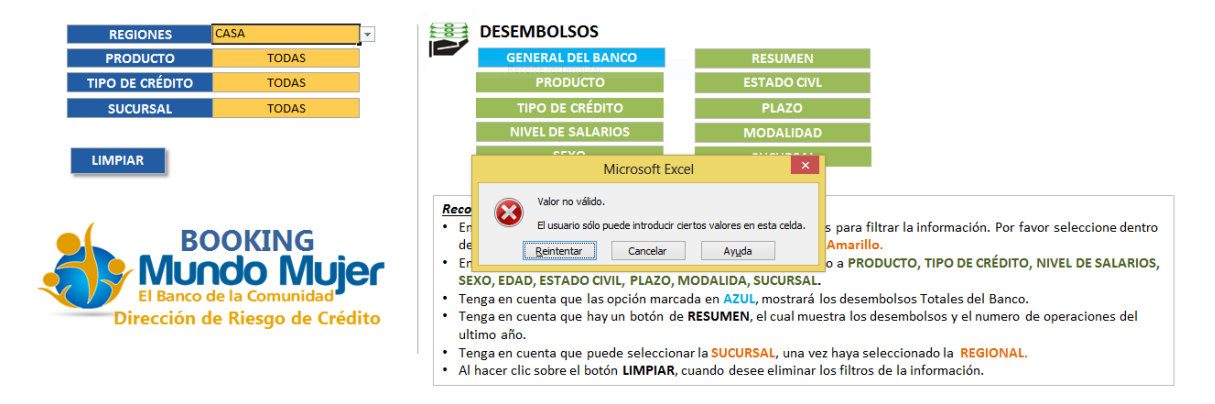

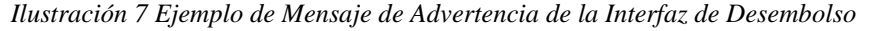

La herramienta al tener agregada la información de los desembolsos durante un periodo de 12 meses, va permitir observar la participación de cada variable, para analizar el crecimiento, variaciones, comparaciones, para identificar los productos que más aportan al total de la cartera desembolsada en cada mes, y así poder realizar un seguimiento y control al comportamiento a la cartera del Banco Mundo Mujer, con el objetivo de mitigar el riesgo de crédito.

De la misma manera, como el área de riesgo consolida la información para la herramienta de cosechas, mediante el programa de minería de datos IBM SPSS Modeler, se consolidó la información para la herramienta de desembolsos, que es exportada a Excel.

La construcción de la herramienta de desembolsos, se inicia elaborando 21 tablas dinámicas, que permiten resumir y cruzar rápidamente la información. Por consiguiente, se diseñó una interfaz más dinámica y didáctica, que cuenta con dos partes como se muestra en la ilustración 4.

#### *Ilustración 8 Interfaz y Partes de la Herramienta de Desembolso*

<span id="page-34-0"></span>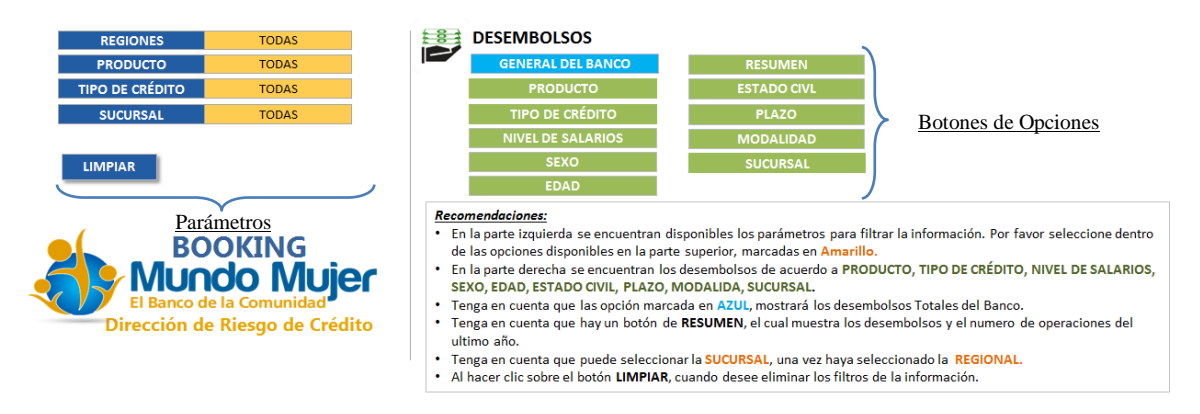

En la parte izquierda de la pantalla se observa una serie de parámetros de color azul para realizar la consulta y filtrar la información de desembolsos del Banco de acuerdo a las preferencias del usuario, como por ejemplo.

- > REGIONAL
- PRODUCTO
- > TIPO DE CRÉDITO
- $\triangleright$  SUCURSAL

De la misma forma los parámetros de la herramienta se filtran mediante la aplicación de lenguaje de programación en Visual Basic (VB) de las Macros que se observa en la ilustración 2, utilizando un código similar, al que se utilizó en la herramienta de cosechas.

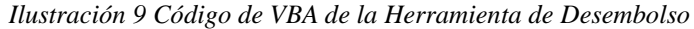

<span id="page-35-0"></span>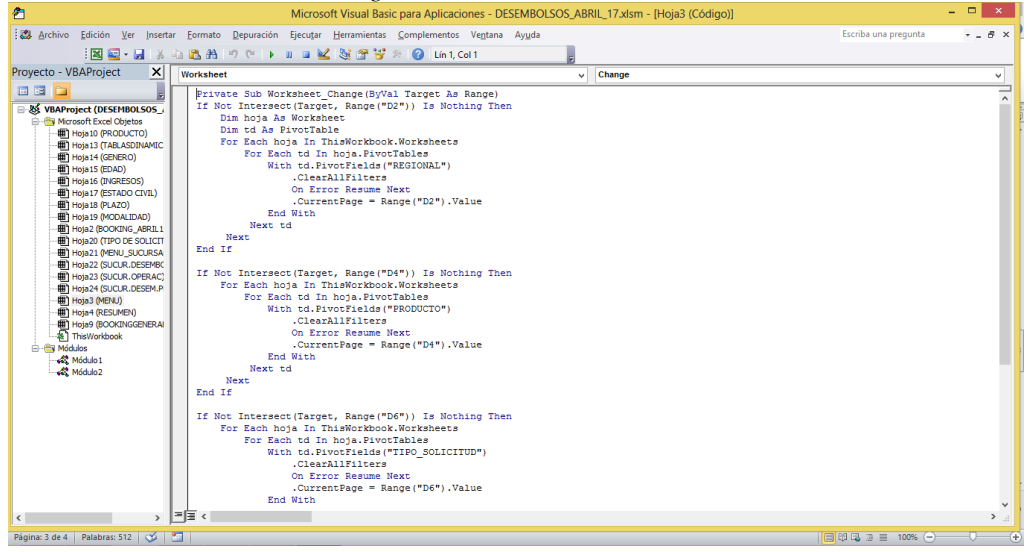

Y en la parte derecha de la herramienta, contiene 9 botones con información de los desembolsos del último año, donde se incluyeron unas variables básicas de análisis como:

- > PRODUCTO
- > TIPO DE CRÉDITO
- > MODALIDAD
- $\triangleright$  SUCURSAL

Adicionalmente se agregaron una variables sociodemográficas para el análisis de los desembolsos del Banco como:

- $\triangleright$  NIVEL DE SALARIOS
- > SEXO
- EDAD
- ESTADO CIVIL
- > PLAZO

Hay que tener en cuenta que se incluyeron estas variables sociodemográficas mencionadas anteriormente, para realizar un seguimiento a las políticas de los desembolsos de los créditos y analizar si han sido más rígidas o más flexibles en el momento de otorgamiento de los créditos, de igual forma se crean perfiles de clientes que permitan mitigar el riesgo de crédito, mediante unos parámetros establecidos conllevando a que se disminuya la probabilidad de incumplimiento de los clientes y no se afecte el activo del portafolio del Banco.

En cada uno de los botones se puede encontrar los montos desembolsados por cada ítem de cada variable, por número de operaciones y el monto promedio desembolsado en cada mes. Adicionalmente, se encuentran las gráficas que representan la participación de cada ítem de cada variable.

Además, se encuentran 2 botones adicionales como:

 **GENERAL DEL BANCO:** Se podrá encontrar el total desembolsado del Banco del último año, con su variación porcentual de cada mes, asimismo contiene las gráficas que representan los datos.

Además se encuentran los desembolsos de todas las regionales del último año, con su respectiva participación porcentual sobre el total de la cartera desembolsada en el último mes.

 **RESUMEN:** Donde se encuentra en el último año las cosechas con su total desembolsado y número de operaciones de acuerdo a la selección de los parámetros empleados por el usuario.

#### <span id="page-37-0"></span>**4.3.HERRAMIENTA DE COMPORTAMIENTO**

Uno de los principales riesgos al cual las instituciones bancarias se ven expuestas corresponde a la probabilidad que los deudores bancarios no puedan cumplir con sus obligaciones, por ende es muy importante realizar una medición y un monitoreo a la calidad de la cartera del banco, controlando el aumento de los saldos vencidos, mediante el cálculo del indicador de cartera vencida (ICV), que según la Superintendencia Financiera de Colombia, lo define como "*el monto de la cartera bruta que se encuentra en mora de pagos*", o según el Banco de la republica define "*la cartera vencida como los créditos con mora igual o superior a 30 días*". Brevemente se puede definir el ICV como el porcentaje del monto de la cartera bruta que no han sido pagados por los clientes y llega a su vencimiento mayor a 30 días del plazo acordado de pago.

Según el documento metodológico de la superintendencia financiera de Colombia para calcular el ICV es igual a:

$$
ICV_t = \frac{Cartera \ vencidad \ total_t}{Cartera \ bruta_t}
$$

De igual forma es importante medir el indicador de cartera vencida con castigo, donde se tienen en cuenta aquellos clientes que poseen una alta probabilidad de no pago y son créditos considerados totalmente irrecuperables, los cuales son castigados. Y según la Superintendencia Financiera De Colombia define el castigo como "*una operación ante todo de orden contable, consistente en dar el tratamiento de pérdida a una cantidad originalmente registrada como activo, medida que razonablemente puede tomar un*  establecimiento de crédito al cerciorarse de la irrecuperabilidad de una obligación *dineraria determinada, decisión que de ninguna manera libera a la entidad de continuar*  *con el cobro de las sumas comprometidas, ni tampoco releva al responsable del crédito de su condición de deudor moroso*"

El indicador de cartera vencida con castigo siempre será superior al indicador de cartera vencida tradicional, y se calcula de la siguiente manera:

$$
ICV + Castigos_t = \frac{(Saldos Cartera vencidad + Saldos castera castigada)_t}{(Saldos Cartera bruta + Saldos cartera castigada)_t}
$$

Por ende, la dirección de Riesgo de Crédito del Banco Mundo Mujer construyo una herramienta, donde se presenta el comportamiento de los saldos del último año de unas variables básicas como por Producto, Tipo de solicitud, Reestructuración, Modalidad, Regional y sucursal. Esto permite a los Analistas de Riesgo y a los Directores Regionales del Banco una supervisión constante, para que dispongan de medidas de riesgo de crédito adecuadas que funcionen como indicadores de alerta temprana y que apoyen la toma de decisiones oportuna para minimizar el deterioro de la cartera; inclusive va ayudar a observar el impacto de las políticas implementadas encaminadas a mitigar las probables perdidas.

La herramienta cuenta con una Data de información que se consolida mediante el programa de minería de datos IBM SPSS Modeler, que es exportada a Excel.

La construcción de la herramienta de comportamiento, contiene 31 tablas dinámicas, que cruzan rápidamente los datos, para luego ser procesados y calcular los indicadores que se presentan. Al mismo tiempo, se diseñó una interfaz más dinámica y didáctica similar a la herramienta de desembolsos, que cuenta con dos partes como se muestra en la ilustración 7.

*Ilustración 10 Interfaz de la Herramienta de Comportamiento*

<span id="page-39-0"></span>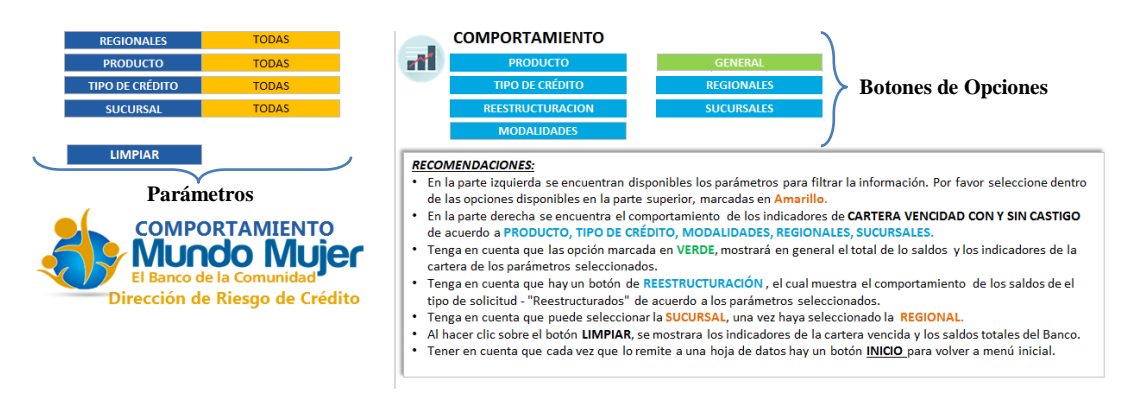

Los parámetros que se encuentran de color azul en la parte izquierda de la herramienta permiten realizar la consulta y filtrar la información de los saldos y sus operaciones vencidas y vigentes para el cálculo de los indicadores de acuerdo a las preferencias del usuario, como por ejemplo.

- > REGIONAL
- > PRODUCTO
- > TIPO DE CRÉDITO
- $\triangleright$  SUCURSAL

Los parámetros de la herramienta se filtran mediante la aplicación de lenguaje de programación en Visual Basic (VB) de las Macros utilizando el código de programación que se observa en la ilustración 8.

<span id="page-40-0"></span>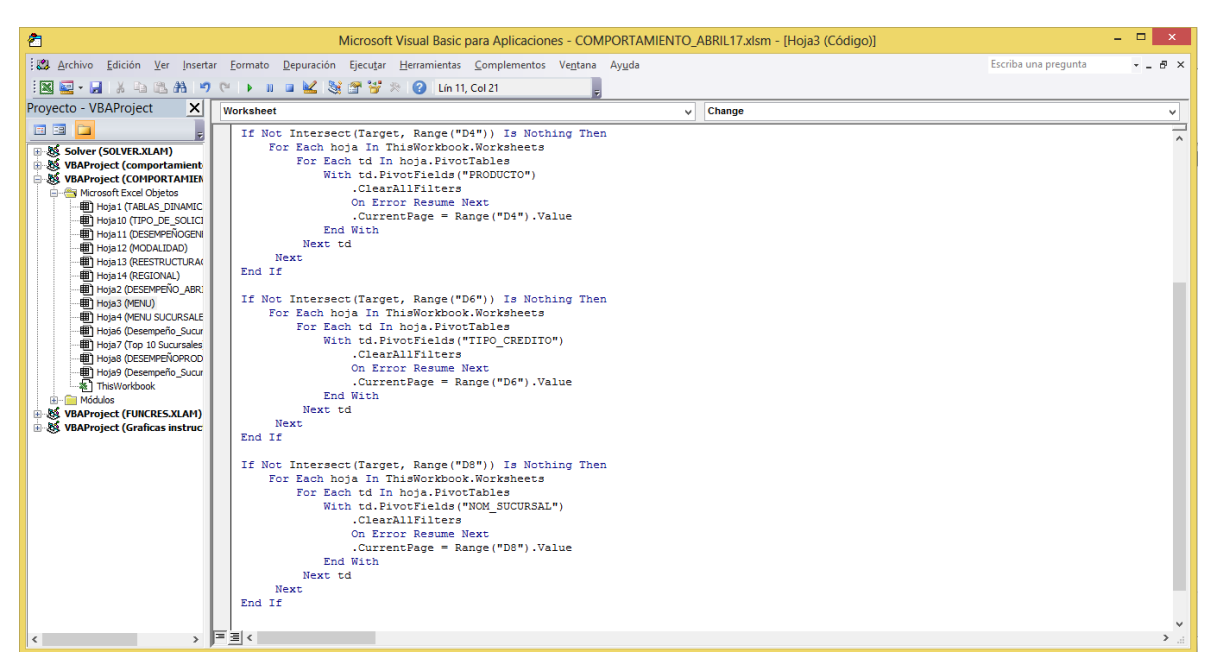

*Ilustración 11Código de VBA de la Herramienta de Comportamiento*

Y en el lado derecho de la herramienta, contienen botones de color azul con la información de los saldos de las variables de análisis como:

- > PRODUCTO
- > TIPO DE CRÉDITO
- $>$ MODALIDAD
- $\triangleright$  SUCURSAL
- REESTRUCTURACIÓN
- $\triangleright$  REGIONALES

En cada una de estas variables contiene el desempeño de sus saldos del último año por cada ítem, donde igualmente se puede observar el comportamiento del indicador de cartera vencida sin castigo como también el indicador de cartera vencida con castigo. De igual forma se puede observar el desempeño de las operaciones vencidas del banco a la fecha de cierra con sus indicadores. Por otra parte, se encuentra la gráfica que representa la participación de los saldos de cada ítem sobre el total de la variable, de igual manera se encuentran las gráficas que representan los indicadores para el número de operaciones vencidas.

Algo semejante ocurre con los 2 botones restantes como:

 **REGIONALES:** En este botón se podrá encontrar el comportamiento de la cartera durante el último año de todas las regionales del banco, organizándolas de la mayor a la menor, con su participación sobre el total de la cartera del Banco. De igual manera, se encuentra una tabla donde se ha calculado el indicador de cartera vencida sin castigo de cada regional, como también se encuentra una tabla con el indicador de la cartera con castigo.

Así mismo, se encuentran dos graficas de líneas que muestra la tendencia en el tiempo de los indicadores, y tres graficas de barras que compara los valores de las carteras entre las regionales del último mes de cierre del banco utilizando rectángulos verticales.

 **GENERAL:** Con respecto al botón general, se encuentra un resumen de la cartera durante el último año, de acuerdo a los parámetros seleccionados por el usuario, donde se divide en la cartera vigente más la cartera vencida, de la misma manera se encuentra una gráfica de barras que compara los totales de las carteras para cada mes, cruzándola con el comportamiento del ICV con castigo y si castigo, como ejes secundarios para poder interpretar y realizar un análisis respecto a su relación.

#### <span id="page-42-0"></span>**5. CONCLUSIONES Y RECOMENDACIONES**

- **1.** En el Banco Mundo Mujer al posicionarse como líder en la industria de las microfinanzas del país, con una participación del 15% de la cartera en relación con las entidades especializadas del sector, y por su auge crecimiento en la cartera del Banco, el riesgo de crédito es uno de los principales riesgos que se encuentra expuesto. Esta situación pone en manifiesto la importancia de contar con instrumentos y herramientas como la de cosechas, desembolsos y de comportamiento de la cartera, que le permitan generar alertas para gestionar y así poder minimizar la probabilidad de perdida.
- **2.** Las herramientas por su interfaz y funcionalidad van a permitir ser consultadas por los directores regionales para el seguimiento y control de la cartera del Banco, permitiéndoles tomar decisiones eficaces y oportunas de la situación de cada una de sus unidades de negocio.
- **3.** En definitiva, las herramientas van a ser aprovechadas por los analistas y directores regionales del banco, a la medida que ellos estén familiarizados con la información de los cuadros y graficas de las herramientas.
- **4.** Las herramientas de cosechas, desembolsos y comportamiento van a servir como soporte de información para la elaboración de los informes de los analistas regionales del Banco.
- **5.** Los analistas y directores regionales van a tener a disposición permanente la información para el cruce de variables como Regional, producto, tipo de crédito y sucursal para su análisis y encontrar eventos adversos.
- **6.** Mediante las herramientas se podrá realizar un análisis y seguimiento a las políticas establecidas por la junta directiva, encaminadas a mitigar el riesgo de crédito en las regionales del Banco.

## <span id="page-43-0"></span>**BIBLIOGRAFÍA**

#### SOLER RAMOS, J. (2000). *Gestion de Riesgos Financieros.*

- Avila Bustos, J. C. (2005). *Medicion y control de riesgos finacieros en empresas del sector real .* Bogota D.C.
- *BANCAFACIL*. (2013). Obtenido de http://www.bancafacil.cl/bancafacil/servlet/Contenido?indice=1.2&idPublicacion=1500000 000000028&idCategoria=4
- Banco de la Republica. (2013). *Informe Especial De Estabilidad Financiera .* Bogota D.C.
- Banco Mundo Mujer. (2016). *INFORME DE GESTION BANCO MUNDO MUJER 2015.* Popayán.
- Colombia, S. F. (14 de Febrero de 2017). *Superintendencia Financiera de Colombia*. Recuperado el 28 de Febrero de 2017, de https://www.superfinanciera.gov.co/jsp/loader.jsf?lServicio=Publicaciones&lTipo=publicac iones&lFuncion=loadContenidoPublicacion&id=60607
- Crédito, D. p. (Febrero de 2012). *CARACTERISTICAS DE LA INFORMACION DE LA CARTERA.*
- Dominguez, J. C., Torrado, F., & Gonzalez, J. (s.f.). *La medición del Riesgo de Crédito y el nuevo Acuerdo de Capital del Comite de Basilea.* España.
- *Excel Avanzado*. (2013). Recuperado el 29 de Marzo de 2017, de http://www.excelavanzado.com/que-son-las-macros-en-excel
- García M, C. (12 de Febrero de 2015). Tres entidades se estrenan este año en el negocio bancario.
- Gerencia.com. (12 de Junio de 2010). Obtenido de http://www.gerencie.com/cdt.html
- *Glosario - Superintendencia Financiera de Colombia*. (s.f.). Recuperado el 12 de Junio de 2017, de https://www.superfinanciera.gov.co/jsp/loader.jsf?lServicio=Glosario&lTipo=user&lFuncio n=main&
- Gordon , D. (1990). *Sistemas de informacion Gerencial.*
- Lopez, M., Sanchez, V., Fabricio, O., & D, G. (s.f.). *IMPLEMENTACIÓN DEL MÉTODO ANTIERRORES: POKA YOKE.* Argentina: Universidad Tecnológica Nacional.
- *Mundo Mujer El Banco de la Comunidad*. (Febrero de 2015). Obtenido de https://www.bmm.com.co/credito-peque%C3%B1a-empresa.html
- ORTIZ, M. (s.f.). *EXCELTOTAL*. Recuperado el MAYO de 2017, de https://exceltotal.com/validacion-de-datos-en-excel/
- Republica, B. d. (2014). *INFORME ESPECIAL DE ESTABILIDAD FINANCIERA - Riesgo de crédito.* Bogotá, D. C., Colombia.
- Ronald, D. (s.f.). POKA-YOKE. *Quality Progress*, 37-41.
- SFC. (4 de Agosto de 2013). *Superintendencia Financiera de Colombia*. Obtenido de https://www.superfinanciera.gov.co/SFCant/NuestraSuperintendencia/nuestraentidad.htm
- Superintendencia Financiera De Colombia . (Modificada por la Cricular Externa 032 de 2014). *Circular Basica Contable y Financiera 100 de 1995.* Bogota D.C.
- Superintendencia Financiera de Colombia. (Mayo de 2012). *Metodología Calidad de cartera Establecimientos de Crédito.* Recuperado el 12 de Junio de 2017, de https://www.superfinanciera.gov.co/SFCant/.../calidadcartera/metodol\_icv+cas.doc

## **ANEXOS**

1. Cronograma de actividades.

<span id="page-45-0"></span>*Anexo 1 Cronograma de actividades.*

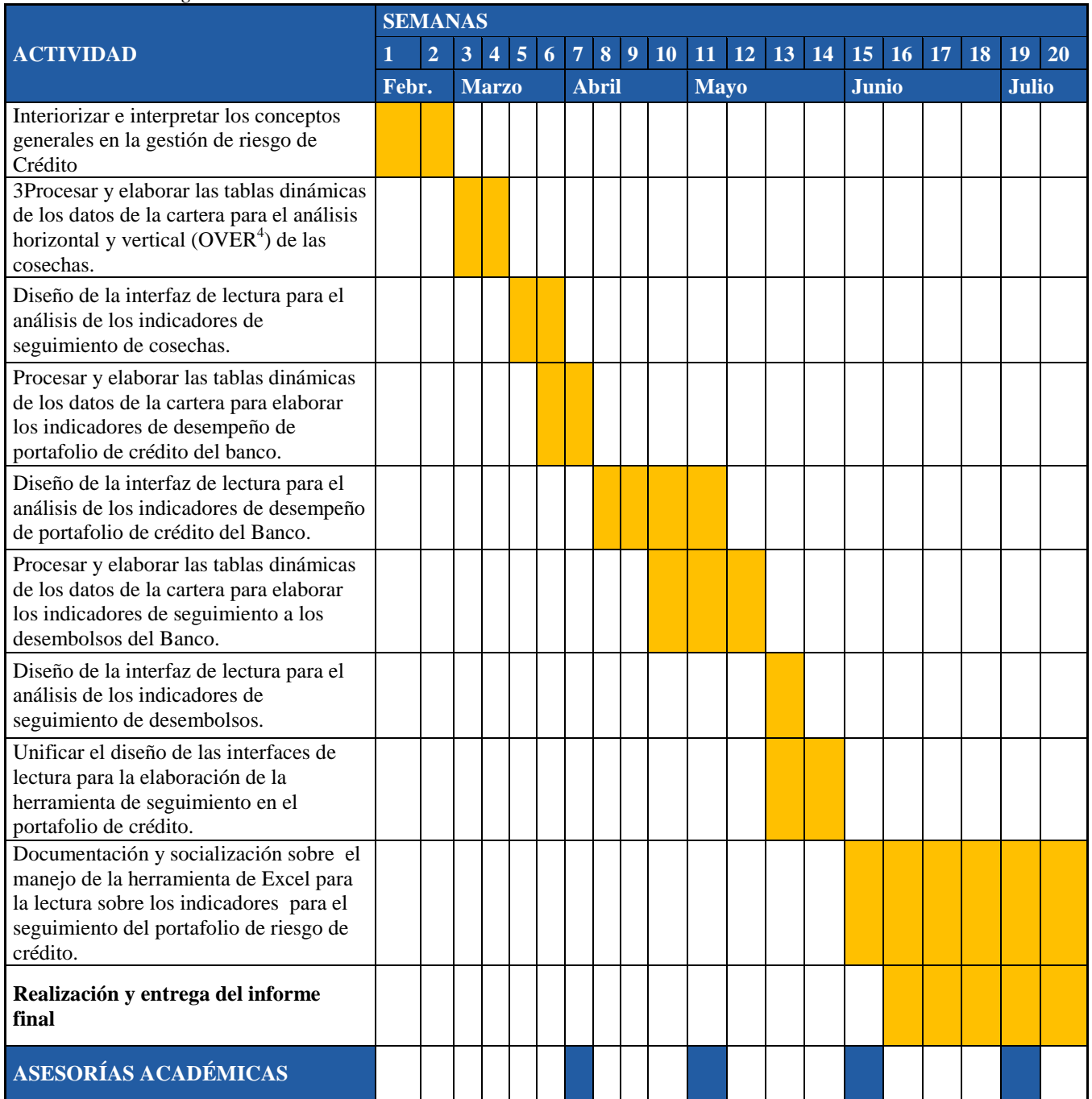

 $\overline{a}$ 

<sup>4</sup> Cartera vendida mayor o igual a 30 días

## **1. Presupuesto de recursos**

<span id="page-46-0"></span>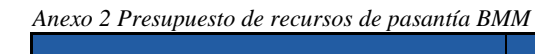

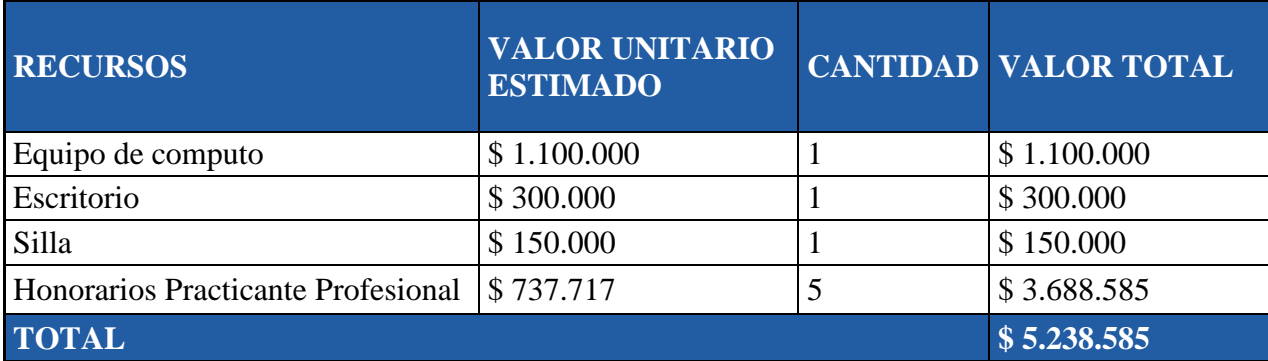